## **Connecting to eduroam using eduroam CAT (Configuration Assistant Tool) for Windows 7 and higher**

 $\pmb{\mathsf{U}}$ 

 $\begin{tabular}{|c|c|c|c|} \hline \rule{0pt}{3ex} & \rule{0pt}{3ex} & \$ 

體

**EXPERDANA** 

UNIVERSITI

 $\triangle$  where  $\triangle$ 

**The Distri** 

**C**UTEM

Terms of use

 $\times$ 

Cancel

 $\Box$ 

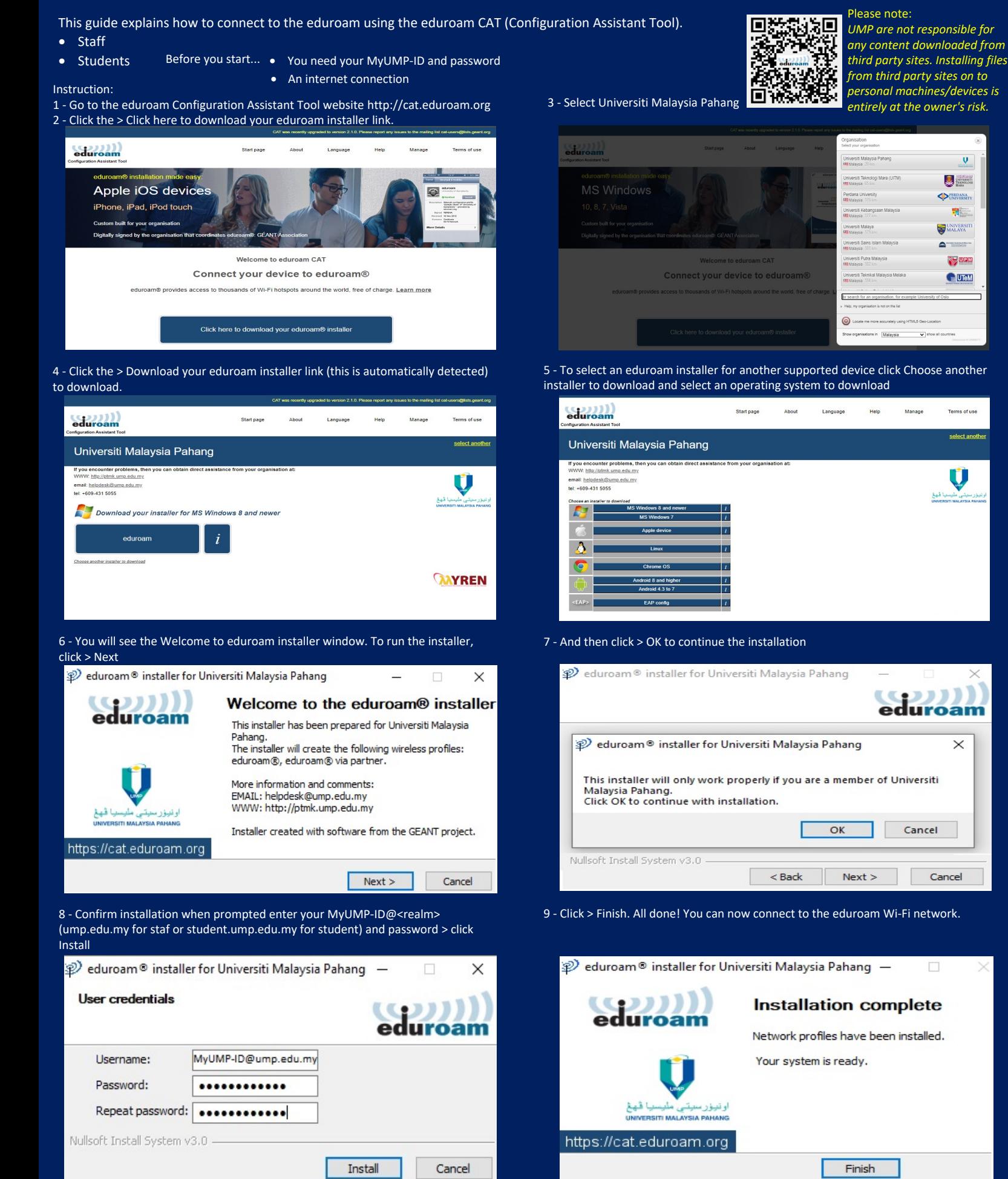